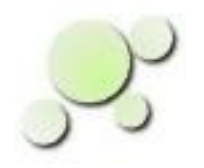

# **Using eightolives' Go**

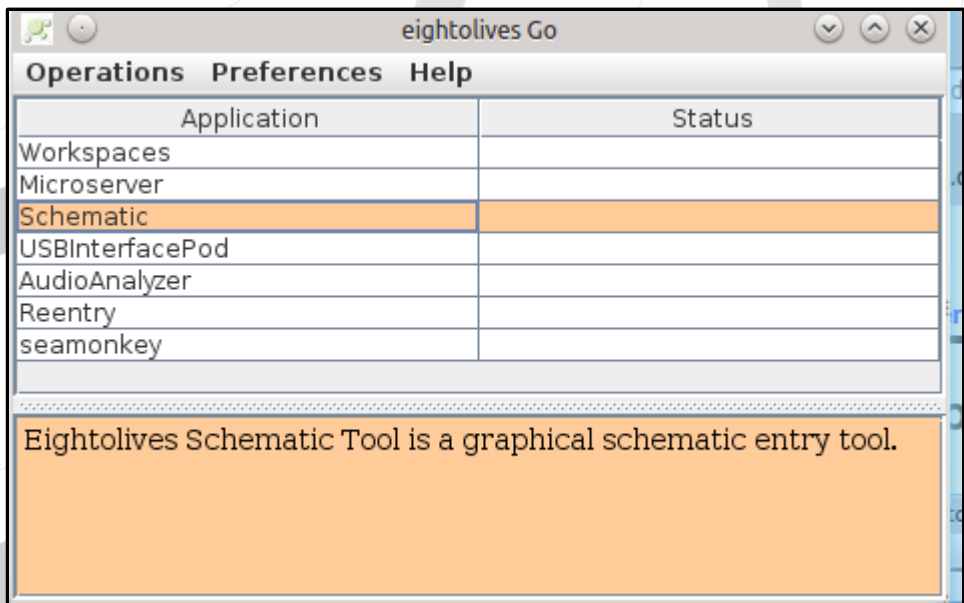

[William\\_Kaupinis@eightolives.com](mailto:William_Kaupinis@eightolives.com) Jan 1, 2014

Copyright © 2014 William Kaupinis All Rights Reserved

- Eightolives' Go is an application launcher for eightolives' software or any other program or script you have on your PC or laptop.
	- Go organizes your workflow tools in a convenient, tabular list.
- *Double click* an item to launch.
- *Right click* for a popup menu with options.
- The lower display area shows a description or path for the selected item.

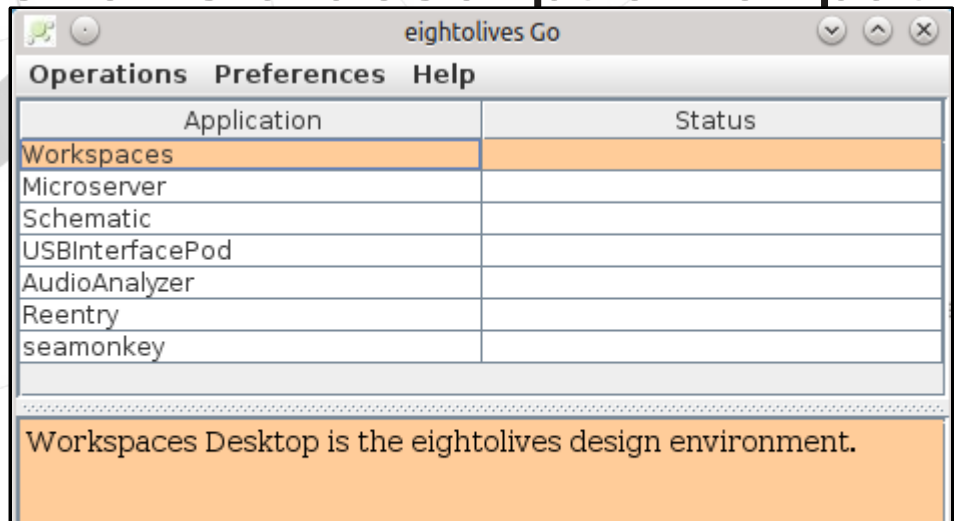

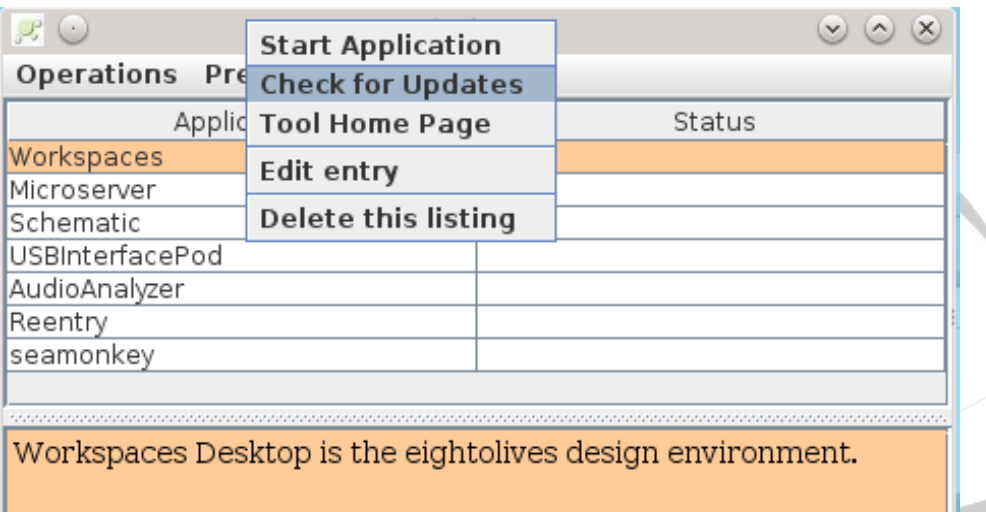

- The Popup Menu lets you start the application, check for updates, edit the entry, visit the tool's home page or delete the item.
- If you check for updates and an update is available, you can invoke the Install Wizard which helps install the updated software on your computer.

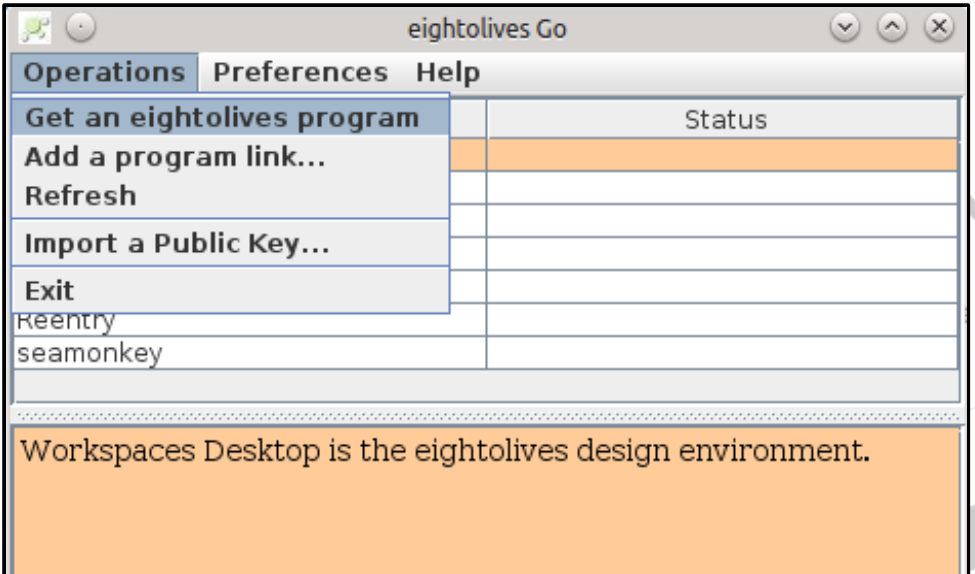

• The Operations Menu lets you get a program from the eightolives web site.

- You can add a link to any program or document on your computer
- If you have Gnu Privacy Guard (gpg) installed, you can import a public key.

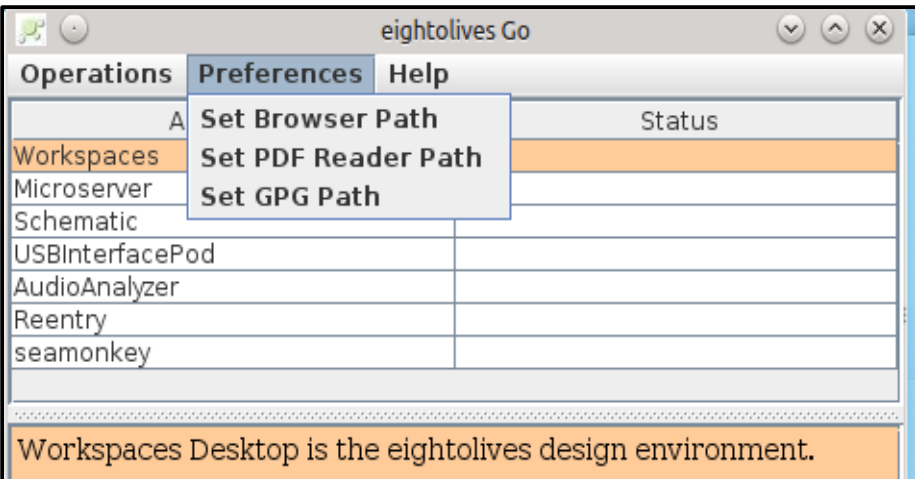

**The Preferences Menu lets** you set the paths to your preferred browser, pdf reader and Gnu Privacy Guard

• The recommended but optional Gnu Privacy Guard program is used to automatically verify eightolives' software download signatures.

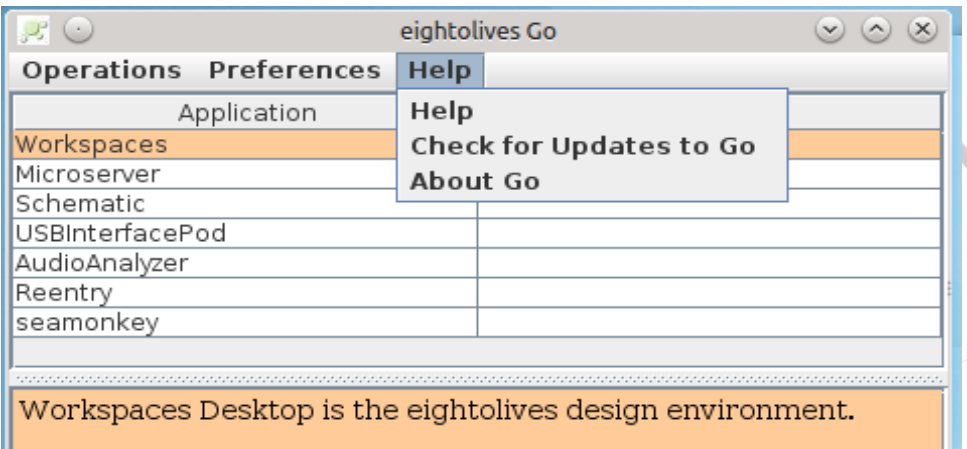

• The Help Menu has a link to eightolives' Help page and lets you check for tool updates.

- Go is a convenient way to group links to frequently accessed items.
- Use Go to list links to your key project tools.
- List related project documents

# **eightolives.com** Getting Go

- You subscribe to Go from the eightolives' web site and receive a user name and password
	- A subscription gets you software updates for 1 year.
	- A free version of Go is available, but no updates are included
- Log in at the eightolives User Login page and download to your Downloads directory EightolivesInstall.exe (Windows) or EightolivesInstall.tar.gz (Linux)
- For Windows: execute EightolivesInstall
- For Linux: tar -xvzf EightolivesInstall.tar.gz Then execute EightolivesInstall

### **eightolives.com** Go is installed in your Home Directory

• EightolivesInstall creates a directory structure in your Home Directory and installs all software there

*your\_home\_directory*

.eightolives

Go

Go.cmd (windows), Go (Linux)

• Go is started by executing Go in the .eightolives\Go subdirectory

Copyright © 2014 William Kaupinis All Rights Reserved

### **eightolives.com Prerequisites**

- Go requires Oracle's Java to be installed. You normally install Java from [http://www.java.com](http://www.java.com/)
- It is useful to define the environment variable JAVA HOME when you have multiple versions of Java installed

# **eightolives.com** Software Integrity

- The EightolivesInstall downloads are digitally signed. The digital signatures can also be downloaded when you download the software.
- The eightolives Public Key is downloadable from [http://www.eightolives.com/eightolives\\_key.gpg](http://www.eightolives.com/eightolives_key.gpg)
- With gpg installed, Go will automatically verify signatures for all eightolives downloads
- Go is also available on CD which avoids use of the Internet during install

# **eightolives.com** For more information

- Visit [http://www.eightolives.com](http://www.eightolives.com/)
- For the latest Java download, visit [http://www.java.com](http://www.java.com/)
- For more information on GnuPrivacyGuard (gpg) visit [http://www.gnupg.org](http://www.gnupg.org/)
- For GnuPrivacyGuard downloads visit <http://www.gnupg/download/>